# **Ubuntu - Process for Upgrading MongoDB 3.4 Standalone to MongoDB 4.2 Standalone**

Following the release notes for MongoDB you must upgrade to each version of MongoDB along the way.

**NOTE: All Linux Commands in this document are run at** root **level: you need access to** root **via su or sudo -i**

This document will follow the MongoDB upgrade path from 3.4 3.6 4.0 4.2, with the document structured as follows:

- 1. Prerequisites
- 2. Upgrade Preparation
- 3. Upgrade from MongoDB 3.4 to MongoDB 3.6
- 4. Upgrade from MongoDB 3.6 to MongoDB 4.0
- 5. Upgrade from MongoDB 4.0 to MongoDB 4.2
- 6. Services Restart
- 7. Clean-up

#### **Table of Contents**

- [Prerequisites for Upgrading MongoDB 3.4 to MongoDB 4.2](#page-0-0)
	- <sup>o</sup> [Supported Operating Systems](#page-0-1)
	- [MongoDB 3.4 Installed and Running](#page-1-0)
	- <sup>o</sup> [MongoDB Storage Engine](#page-1-1)
	- [Upgrade NMIS and Modules for Mongo 4.2](#page-1-2)
- [Preparation](#page-2-0)
	- <sup>o</sup> [System Snapshot/Backup](#page-2-1)
	- [Upgrade Ubuntu Packages](#page-2-2)
	- <sup>o</sup> [Shutdown All OMK Daemons](#page-2-3)
- [Upgrade from MongoDB 3.4 to MongoDB 3.6](#page-3-0)
	- <sup>o</sup> [Prepare the Database for Upgrade](#page-3-1)
	- [Ubuntu Install MongoDB 3.6 Repo and Upgrade](#page-3-2)
- [Upgrade from MongoDB 3.6 to MongoDB 4.0](#page-4-0)
	- <sup>o</sup> [Prepare the Database for Upgrade](#page-4-1)
	- [Ubuntu Install MongoDB 4.0 Repo and Upgrade](#page-4-2)
- [Upgrade from MongoDB 4.0 to MongoDB 4.2](#page-5-0) <sup>o</sup> [Prepare the Database for Upgrade](#page-5-1)
	- [Ubuntu Install MongoDB 4.2 Repo and Upgrade](#page-5-2)
- [Restart All OMK Daemons](#page-6-0)

# <span id="page-0-0"></span>Prerequisites for Upgrading MongoDB 3.4 to MongoDB 4.2

As MongoDB 3.4 is out of support customers are wanting to upgrade their NMIS installation to newer in support releases. This document outlines the process to bring MongoDB up to version 4.2. There are a series of prerequisites that determine the type of update required. This document outlines the process for MongoDB Standalone.

There are 4 prerequisites to confirm:

- Operating System
- MongoDB Version
- MongoDB Storage Engine
- NMIS and Modules for Mongo 4.2

# <span id="page-0-1"></span>**Supported Operating Systems**

MongoDB 3.4 through 4.2 are officially supported on the following Ubuntu platforms:

- 18.04 LTS ("Bionic")
- 16.04 LTS ("Xenial")

We have tested the upgrade process on:

Ubuntu 20.04 LTS ("focal")

To determine the version of Linux running on your system use the following command in a terminal session:

lsb\_release -rc

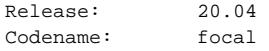

### <span id="page-1-0"></span>**MongoDB 3.4 Installed and Running**

Verify by running (with your mongodb <username> and <password>)

This command does not do anything however, the output will show us the running shell and server that is running.

```
mongo -u <username> -p <password> --authenticationDatabase=admin --eval 'quit()' | grep MongoDB
```
Result will look like below, we are looking for the two version numbers to be 3.4.x

If the versions do not match there may be an issue with your running installation and you should not proceed until this is resolved.

```
MongoDB shell version v3.4.24
MongoDB server version: 3.4.24
```
# <span id="page-1-1"></span>**MongoDB Storage Engine**

Verify storage engine by running

```
mongo -u <username> -p <password> --authenticationDatabase=admin --quiet --eval 'db.serverStatus().
storageEngine'
```
The "name" line should have "wiredTiger" in order to proceed.

```
{
         "name" : "wiredTiger",
         "supportsCommittedReads" : true,
         "readOnly" : false,
         "persistent" : true
}
```
If this mongo cli command does not work you can try the following to determine the storage engine in use

grep -i "active storage" /var/log/mongodb/mongod.log

Example correct log output - notice the log entry declares the storage engine to be using "wiredTiger"

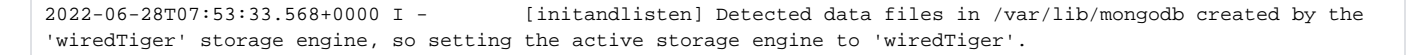

If the system is not using wiredTiger the data migration process should follow a different process. Refer to the following link.

<https://www.mongodb.com/docs/v4.2/tutorial/change-standalone-wiredtiger/>

### <span id="page-1-2"></span>**Upgrade NMIS and Modules for Mongo 4.2**

NMIS and Modules must be updated to versions that support MongoDB v4.2 before upgrading MongoDB to v4.2. These releases are backwards compatible with MongoDB v3.4.

Minimum releases for MongoDB 4.2 are:

- NMIS 9.4.0
- opAddress 2.2.0
- $\bullet$  opCharts 4.4.0
- opConfig 4.4.0
- opEvents 4.2.0

 $\bullet$  opHA 3.5.0

You can determine the versions you are running by browsing to:

https://<yourserveraddress>/omk/

You should follow the standard upgrade process for each of these packages, which is handled by [the Opmantek Installer.](https://community.opmantek.com/display/opCommon/The+Opmantek+Installer#TheOpmantekInstaller-StartingtheInstaller)

# <span id="page-2-0"></span>Preparation

The preparation phase includes 3 sections

- 1. System Snapshot/Backup
- 2. Upgrade to latest stable release packages
- 3. Shutdown all OMK Daemons

This is to be done in this specific sequence.

## <span id="page-2-1"></span>**System Snapshot/Backup**

For System Snapshots and Backups you will need to refer to the documentation for your environment.

If the information on your system, or stability of the system is critical to your business it is important to retain a working backup. It is important that you have confirmed that you backups can be restored.

Options:

- Full system backups, including Operating System and Data Contact your IT department, Vendor Support, or Integrator
- Virtual Machine Snapshots Refer to the solution guides for the environment
- Database Dump MongoDB documentation: <https://www.mongodb.com/docs/database-tools/mongodump/>

## <span id="page-2-2"></span>**Upgrade Ubuntu Packages**

After completing the snapshot/backup follow Ubuntu's instructions for upgrading and checking the sanity of the apt package system.

Here is a link to an Ubuntu apt-get howto for further reference:<https://help.ubuntu.com/community/AptGet/Howto>

An example of the update/upgrade cycle is as follows:

apt-get update && apt-get upgrade -y

This command will execute all outstanding upgrades. Check for any errors and address as required.

Once this step is completed you may **optionally** reboot the system. This can clear out any memory leaks and instabilities in the system that occur due to long uptimes.

## <span id="page-2-3"></span>**Shutdown All OMK Daemons**

Prior to commencing into the MongoDB upgrade cycles it is required to shutdown all OMK processes.

The following commands are used to complete this task

```
/usr/local/omk/bin/checkomkdaemons.sh stop
systemctl stop nmis9d
```
These commands offer minimal feedback, confirm that the nmis9d process has halted as follows:

#### **Example Command and Output**

```
user@servername:~/installers# systemctl status nmis9d
 nmis9d.service - Opmantek NMIS9 Daemon
     Loaded: loaded (/etc/systemd/system/nmis9d.service; enabled; vendor preset: enabled)
     Active: inactive (dead) since Fri 2022-07-01 00:31:59 UTC; 1min 31s ago
    Process: 8852 ExecStart=/usr/local/nmis9/bin/nmisd (code=exited, status=0/SUCCESS)
   Main PID: 8856 (code=exited, status=0/SUCCESS)
      Tasks: 0 (limit: 9528)
     Memory: 26.4M
     CGroup: /system.slice/nmis9d.service
Jul 01 00:30:14 ferny systemd[1]: Starting Opmantek NMIS9 Daemon...
Jul 01 00:30:15 ferny systemd[1]: Started Opmantek NMIS9 Daemon.
Jul 01 00:31:58 ferny systemd[1]: Stopping Opmantek NMIS9 Daemon...
Jul 01 00:31:59 ferny systemd[1]: nmis9d.service: Succeeded.
Jul 01 00:31:59 ferny systemd[1]: Stopped Opmantek NMIS9 Daemon.
```
# <span id="page-3-0"></span>Upgrade from MongoDB 3.4 to MongoDB 3.6

### <span id="page-3-1"></span>**Prepare the Database for Upgrade**

Check the database compatibility mode is set to "3.4"

```
mongo -u <YOUR USERNAME> -p <YOUR PASSWORD> --authenticationDatabase=admin --quiet --eval 'db.adminCommand( { 
getParameter: 1, featureCompatibilityVersion: 1 } )'
```
The result should be as follows ensuring that the value 3.4 is set

```
{ "featureCompatibilityVersion" : "3.4", "ok" : 1 }
```
If MongoDB is on version 3.4 and the featureCompatibilityVersion is not "3.4" then set this with the following command

```
mongo -u <YOUR USERNAME> -p <YOUR PASSWORD> --authenticationDatabase=admin --quiet --eval 'db.adminCommand( { 
setFeatureCompatibilityVersion: "3.4" } )';
```
As before, the check the featureCompatibilityVersion again confirming the correct value

#### **Example Command and Output**

```
mongo -u <YOUR USERNAME> -p <YOUR PASSWORD> --authenticationDatabase=admin --quiet --eval 'db.adminCommand( { 
getParameter: 1, featureCompatibilityVersion: 1 } )'
{ "featureCompatibilityVersion" : "3.4", "ok" : 1 }
```
#### <span id="page-3-2"></span>**Ubuntu - Install MongoDB 3.6 Repo and Upgrade**

Details available here:

<https://www.mongodb.com/docs/v3.6/tutorial/install-mongodb-on-ubuntu/>

Commands summarised here:

```
wget -qO - https://www.mongodb.org/static/pgp/server-3.6.asc | sudo apt-key add -
echo "deb [ arch=amd64 ] https://repo.mongodb.org/apt/ubuntu bionic/mongodb-org/3.6 multiverse" | sudo tee /etc
/apt/sources.list.d/mongodb-org-3.6.list
sudo apt-get update
sudo apt-get upgrade -y
systemctl stop mongod
systemctl start mongod
systemctl daemon-reload
systemctl is-active mongod
```
Complete the upgrade with the following commands and retest. If you skip the stop/start sequence above the following command will fail.

```
mongo -u <YOUR USERNAME> -p <YOUR PASSWORD> --authenticationDatabase=admin --quiet --eval 'db.adminCommand( { 
setFeatureCompatibilityVersion: "3.6" } )'
mongo -u <YOUR USERNAME> -p <YOUR PASSWORD> --authenticationDatabase=admin --quiet --eval 'db.adminCommand( { 
getParameter: 1, featureCompatibilityVersion: 1 } )'
systemctl stop mongod
systemctl start mongod
```
# <span id="page-4-0"></span>Upgrade from MongoDB 3.6 to MongoDB 4.0

### <span id="page-4-1"></span>**Prepare the Database for Upgrade**

Check the database compatibility mode is set to "3.6"

```
mongo -u <YOUR USERNAME> -p <YOUR PASSWORD> --authenticationDatabase=admin --quiet --eval 'db.adminCommand( { 
getParameter: 1, featureCompatibilityVersion: 1 } )'
```
The result should be as follows ensuring that the value 3.6 is set

```
{ "featureCompatibilityVersion" : "3.6", "ok" : 1 }
```
If MongoDB is on version 3.6 and the featureCompatibilityVersion is not "3.6" then set this with the following command

```
mongo -u <YOUR USERNAME> -p <YOUR PASSWORD> --authenticationDatabase=admin --quiet --eval 'db.adminCommand( { 
setFeatureCompatibilityVersion: "3.6" } )';
```
As before, the check the featureCompatibilityVersion again confirming the correct value

#### **Example Command and Output**

```
mongo -u <YOUR USERNAME> -p <YOUR PASSWORD> --authenticationDatabase=admin --quiet --eval 'db.adminCommand( { 
getParameter: 1, featureCompatibilityVersion: 1 } )'
{ "featureCompatibilityVersion" : "3.6", "ok" : 1 }
```
#### <span id="page-4-2"></span>**Ubuntu - Install MongoDB 4.0 Repo and Upgrade**

Details available here:

<https://www.mongodb.com/docs/v4.0/tutorial/install-mongodb-on-ubuntu/>

Commands summarised here:

```
wget -qO - https://www.mongodb.org/static/pgp/server-4.0.asc | sudo apt-key add -
echo "deb [ arch=amd64 ] https://repo.mongodb.org/apt/ubuntu bionic/mongodb-org/4.0 multiverse" | sudo tee /etc
/apt/sources.list.d/mongodb-org-4.0.list
sudo apt-get update
sudo apt-get upgrade -y
systemctl stop mongod
systemctl start mongod
systemctl daemon-reload
systemctl is-active mongod
```
Complete the upgrade with the following commands and retest. If you skip the stop/start sequence above the following command will fail.

```
mongo -u <YOUR USERNAME> -p <YOUR PASSWORD> --authenticationDatabase=admin --quiet --eval 'db.adminCommand( { 
setFeatureCompatibilityVersion: "4.0" } )'
mongo -u <YOUR USERNAME> -p <YOUR PASSWORD> --authenticationDatabase=admin --quiet --eval 'db.adminCommand( { 
getParameter: 1, featureCompatibilityVersion: 1 } )'
systemctl stop mongod
systemctl start mongod
```
As before, check the featureCompatibilityVersion output from above is "4.0"

#### **Example Command and Output**

```
mongo -u <YOUR USERNAME> -p <YOUR PASSWORD> --authenticationDatabase=admin --quiet --eval 'db.adminCommand( { 
getParameter: 1, featureCompatibilityVersion: 1 } )'
{ "featureCompatibilityVersion" : "4.0", "ok" : 1 }
```
# <span id="page-5-0"></span>Upgrade from MongoDB 4.0 to MongoDB 4.2

#### <span id="page-5-1"></span>**Prepare the Database for Upgrade**

Check the database compatibility mode is set to "4.0"

```
mongo -u <YOUR USERNAME> -p <YOUR PASSWORD> --authenticationDatabase=admin --quiet --eval 'db.adminCommand( { 
getParameter: 1, featureCompatibilityVersion: 1 } )'
```
The result should be as follows ensuring that the value 4.0 is set

{ "featureCompatibilityVersion" : "4.0", "ok" : 1 }

If MongoDB is on version 4.0 and the featureCompatibilityVersion is not "4.0" then set this with the following command

```
mongo -u <YOUR USERNAME> -p <YOUR PASSWORD> --authenticationDatabase=admin --quiet --eval 'db.adminCommand( { 
setFeatureCompatibilityVersion: "4.0" } )';
```
As before, the check the featureCompatibilityVersion again confirming the correct value

# **Example Command and Output**

```
mongo -u <YOUR USERNAME> -p <YOUR PASSWORD> --authenticationDatabase=admin --quiet --eval 'db.adminCommand( { 
getParameter: 1, featureCompatibilityVersion: 1 } )'
{ "featureCompatibilityVersion" : "4.0", "ok" : 1 }
```
<span id="page-5-2"></span>**Ubuntu - Install MongoDB 4.2 Repo and Upgrade**

#### Details available here:

<https://www.mongodb.com/docs/v4.2/tutorial/install-mongodb-on-ubuntu/>

Commands summarised here:

```
wget -qO - https://www.mongodb.org/static/pgp/server-4.2.asc | sudo apt-key add -
echo "deb [ arch=amd64 ] https://repo.mongodb.org/apt/ubuntu bionic/mongodb-org/4.2 multiverse" | sudo tee /etc
/apt/sources.list.d/mongodb-org-4.2.list
sudo apt-get update
sudo apt-get upgrade -y
systemctl stop mongod
systemctl start mongod
systemctl daemon-reload
systemctl is-active mongod
```
Complete the upgrade with the following commands and retest. If you skip the stop/start sequence above the following command will fail.

```
mongo -u <YOUR USERNAME> -p <YOUR PASSWORD> --authenticationDatabase=admin --quiet --eval 'db.adminCommand( { 
setFeatureCompatibilityVersion: "4.2" } )'
mongo -u <YOUR USERNAME> -p <YOUR PASSWORD> --authenticationDatabase=admin --quiet --eval 'db.adminCommand( { 
getParameter: 1, featureCompatibilityVersion: 1 } )'
systemctl stop mongod
systemctl start mongod
```
As before, check the featureCompatibilityVersion output from above is "4.2"

#### **Example Command and Output**

```
mongo -u <YOUR USERNAME> -p <YOUR PASSWORD> --authenticationDatabase=admin --quiet --eval 'db.adminCommand( { 
getParameter: 1, featureCompatibilityVersion: 1 } )'
{ "featureCompatibilityVersion" : "4.2", "ok" : 1 }
```
This completes the in-situ upgrade of MongoDB 3.4 to 4.2 Standalone

# <span id="page-6-0"></span>Restart All OMK Daemons

Now the MongoDB upgrade is complete, you can start all the NMIS and OMK processes.

The following commands are used to complete this task

```
/usr/local/omk/bin/checkomkdaemons.sh start
systemctl start nmis9d
```
You can now browse to your instance of NMIS:

https://<yourserver>/omk

You will get a screen similar to the following which will give you a status on all installed services:

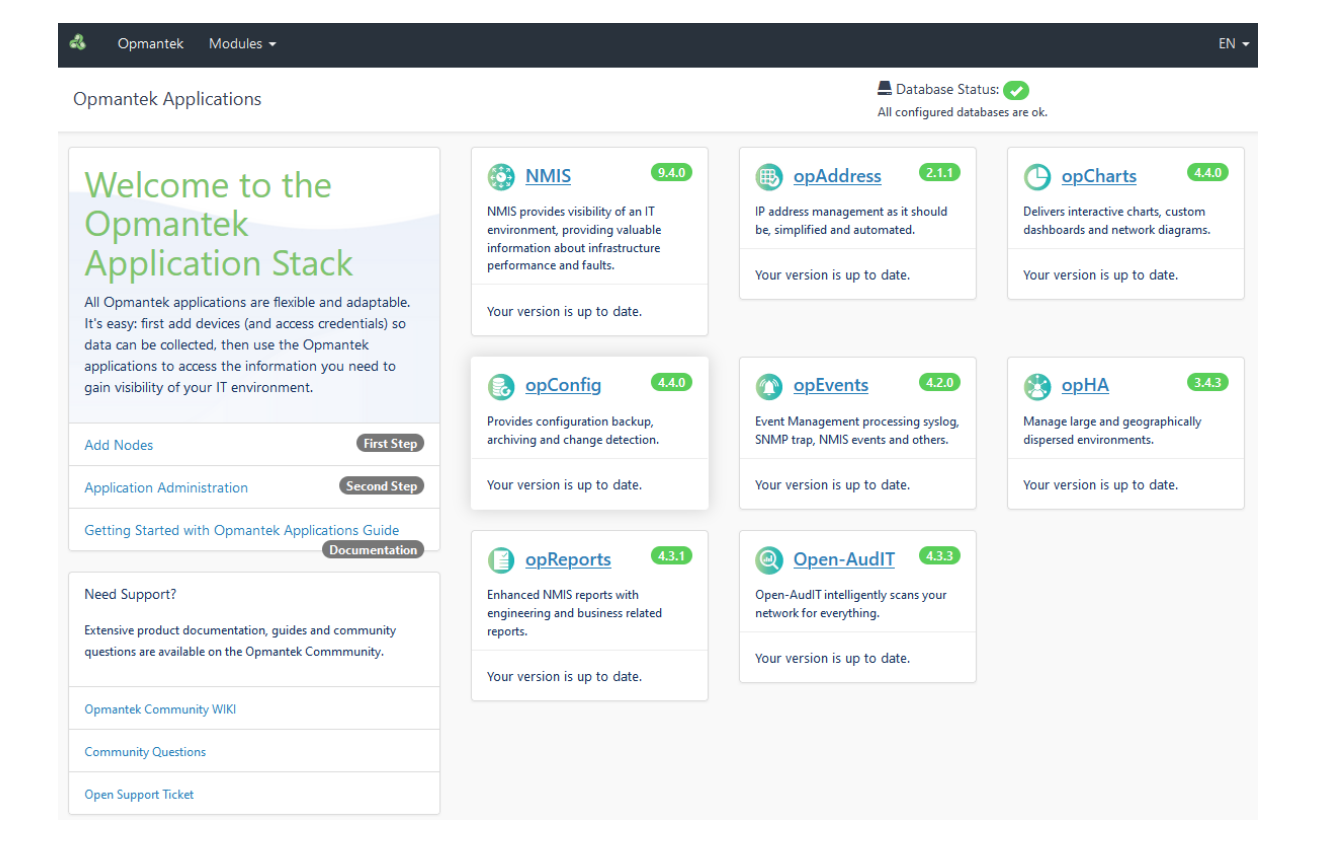